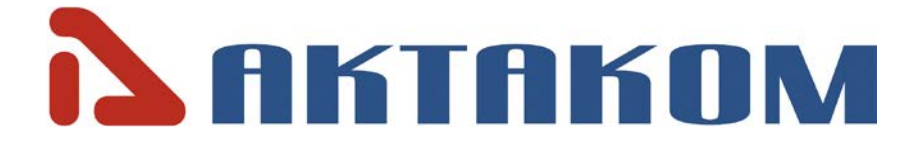

## **Quick Start Guide**

## **PROGRAMMABLE DC POWER SUPPLY** APS-7306L

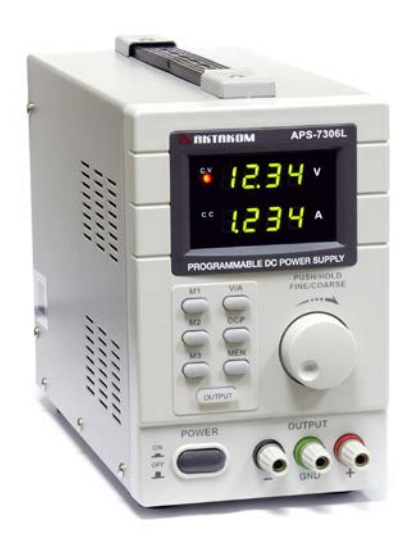

Thank you for choosing AKTAKOM Power Supply.

www.tmatlantic.com

#### **BRIEF PRODUCT INTRODUCTION**

APS-730X series single-channel programmable power supplies are designed to supply wireless devices with stabilized voltage or current, while used in debugging processes, repair and laboratory research in normal climate conditions.

Power Supply APS-7306L in addition to stand-alone control (control and monitoring from the front panel) can be operated remotely by computer via USB 1.1 interface and LAN, or by a mobile device (IPad, IPhone, any Android-based mobile devices) via Ethernet.

#### **INSTRUCTIONS**

- Never put the heavy objects on this equipment;
- Never crash or damage the machine due to improper operation;
- Never make the equipment be static discharge;
- Don't block the cooling exit;
- Don't make the equipment power on when it is connected to the power;

• Never disassemble it unless getting the confirmation of the professionals.

#### **WARNING**

• Output voltage 110V 60Hz

• The power cord must be with reliable grounding to avoid the electronic shock

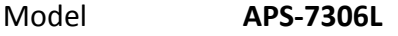

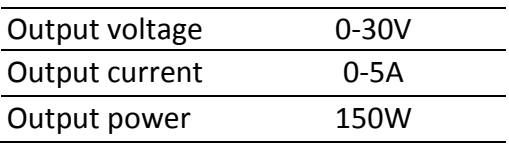

#### **TECHNICAL PARAMETERS**

These parameters are tested under 25±5°C and after 2s power on.

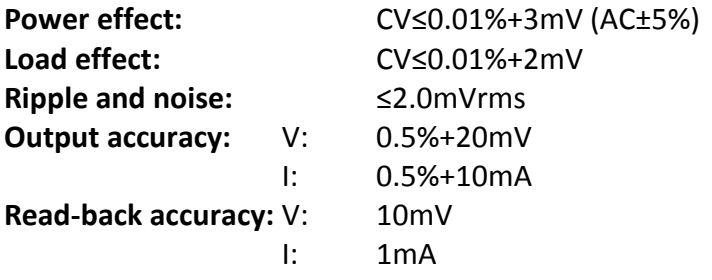

**Types of protection:** over current, over voltage, over temperature

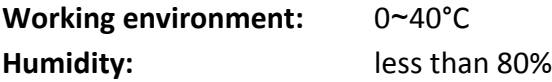

#### **ATTENTION**

- Kindly use the rated input voltage;
- Never operate at a high temperature and the cooling exit mustn't be blocked;

• Please make the fuse with rated parameters equipped.

#### **DIAGRAMS OF PANELS**

#### **Front Panel**

- 1. Power: on/off button
- 2. Off/On: output on/off
- 3. MEN: memory save
- 4. M1-M3: memory recall
- 5. Voltage/Current: select between voltage or current
- 6. OCP: over current protection
- 7. CC indicator: constant current mode
- 8. CV indicator: constant voltage mode
- 9. Voltage display (volt)
- 10. Current display (ampere)
- 11. Voltage/Current: select between voltage or current for adjustment
- 12. Output terminals-
- 13. Earth (ground) terminal
- 14. Output terminals+

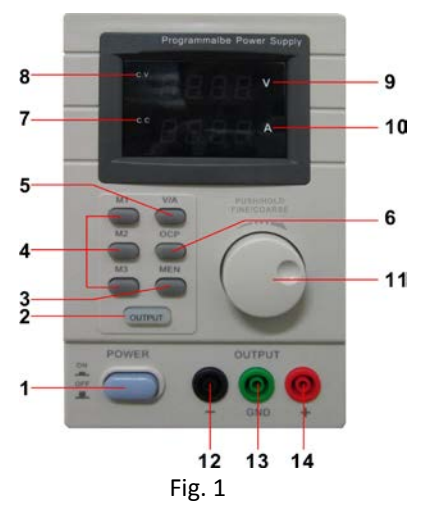

#### **Rear Panel**

- 13. Cooling Fan
- 14. Power cable connection plug
- 15. LAN port
- 16. USB port

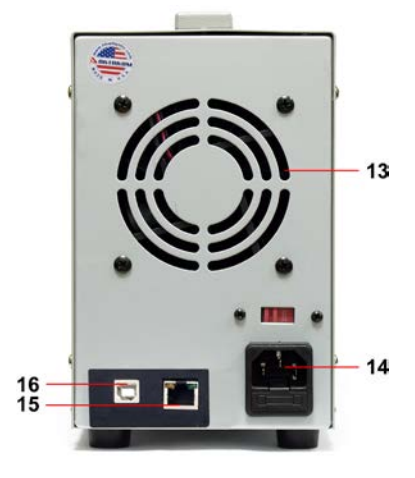

Fig. 2

**The Power Supply can operate in several control modes:**

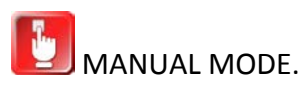

CONTROL MODE WITH BUILT-IN MEMORY.

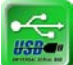

REMOTE CONTROL MODE OF APS-730XL BY COMPUTER VIA USB INTERFACE.

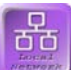

REMOTE CONTROL MODE OF APS-730XL BY COMPUTER VIA LAN INTERFACE.

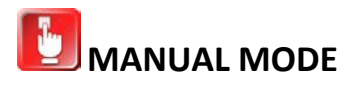

1. Output Voltage Adjustment: Press the **V SET** key**,** the value of voltage setting will be displayed on the voltage display; and the setting will flicker. Repress **V SET** and the selection of the setting values will be changed. Turn the knob and the setting value of the output voltage will be adjusted while the setting flickers. Stop turning for a few seconds the setting will stop flickering and the power will return to the initial status.

2. Output Current Adjustment: Press the **I SET** key, the value of current setting will be displayed on the current display; and the setting will flicker. Repress **I SET** and the selected place of the setting values will be changed. Turn the knob and the setting value of the output current will be adjusted while the setting flickers. Stop turning for a few seconds, the setting will stop flickering and the power will return to the initial status.

3. Over current protection: Press the **RECALL** key and the storage direction will flicker. At this time, press **OUTPUT** and it will stop flickering, then the power is in the mode of over current protection; that is, the over current protection starts then the current is up to the set value; Switch off the output voltage and the over current protection light [OCP] is on. Eliminating the mode of the over current protection: press the **RECALL** key and the storage direction will flicker. At this time, press **OUTPUT** and it will stop flickering, then the power supplies will exit from the over current protection mode.

# **CONTROL MODE WITH BUILT-IN MEMORY.**

Storage Selection: Press the **RECALL** key and the storage direction light will flicker, which indicates the current storage data. Then press the **↓** key and the next parameters of voltage and current can be selected; press **↑** and the previous parameters can be selected. In any storage direction, the relevant storage units can be stored then the parameters of voltage and current are set.

### **PRODUCT REGISTRATION**

Please register on http://www.tmatlantic.com before the software installation and the device configuration for remote control mode operation

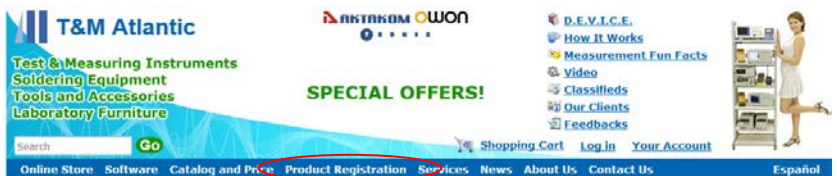

Fig. 3

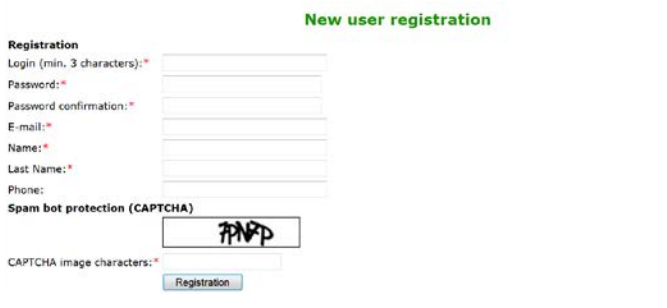

Fig. 4

And then download the program installer following the recommendations on the web site www.tmatlantic.com.

For detailed information on the operating modes of the instrument, please refer to the User's Manual.

Visit www.tmatlantic.com for more information